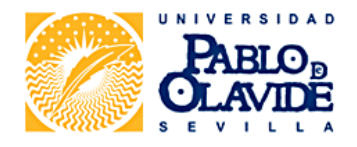

# **Guía de Estilo Web UPO**

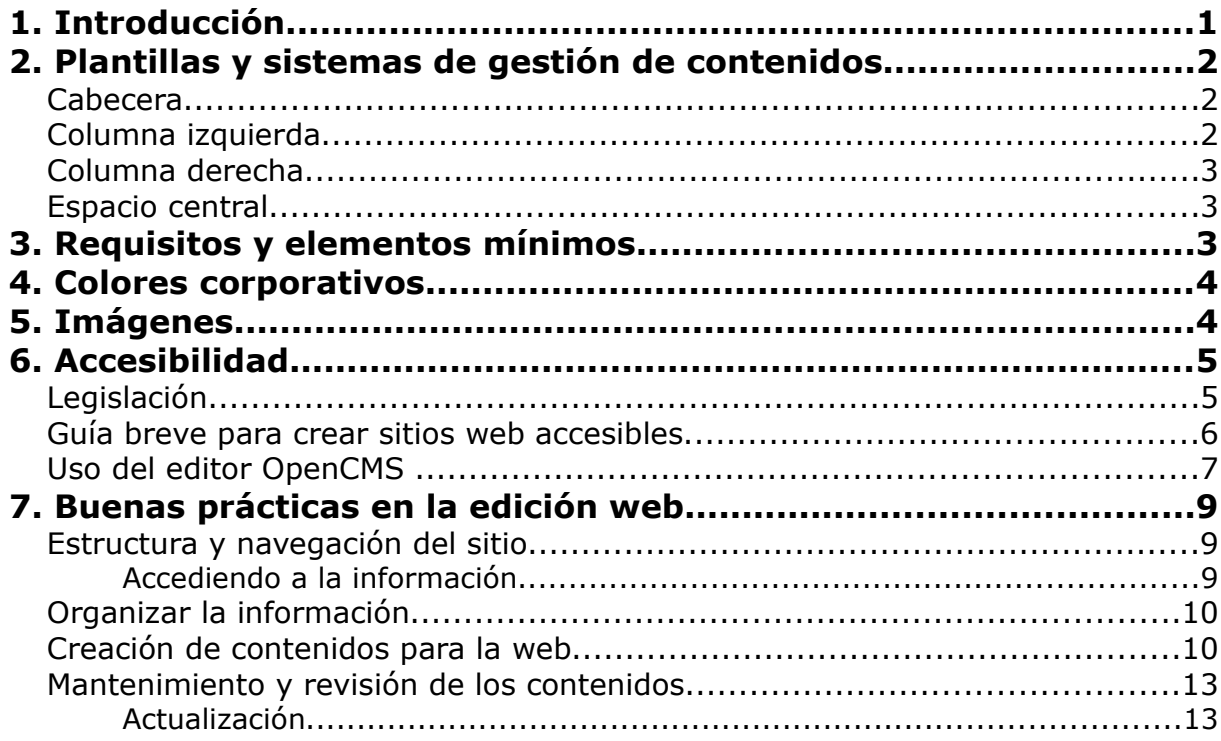

# **1. Introducción**

La presente guía de estilo tiene como finalidad **facilitar la creación y edición de sitios web oficiales de la Universidad Pablo de Olavide, de Sevilla**. Son webs oficiales todas aquellas que, estando alojadas en un servidor de la Universidad, han sido creadas por centros, departamentos, unidades o áreas administrativas y grupos integrados por miembros de la comunidad universitaria con fines divulgativos y/o informativos, tanto si han sido creadas mediante sistemas de publicación propios como si para su elaboración se ha contado con personal externo.

#### **Toda página web de la Universidad Pablo de Olavide causa una impresión en el visitante y contribuye a construir la imagen de la Universidad**. La presentación de los servicios ofrecidos por la UPO a través de los sistemas de

información web tiene una repercusión en la calidad final percibida por el usuario.

A través de la presente guía de estilo y, con el fin de lograr estándares adecuados de usabilidad, presentación y accesibilidad, se enumeran algunas recomendaciones sencillas y concretas para la elaboración de páginas web.

#### **Normativa del sitio web de la UPO**

El portal www.upo.es y cualquier sitio web alojado bajo esta dirección están regulados por la normativa de la Universidad Pablo de Olavide de servicios y recursos informáticos y de comunicación, que contiene una instrucción sobre publicación y

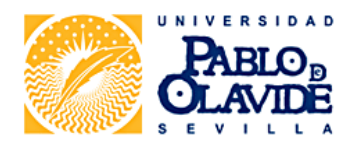

alojamiento web.

[Instrucción sobre el uso del servicio de publicación y alojamiento en los sistemas de informacion y noticias web de la Universidad Pablo de Olavide, de Sevilla

[http://www.upo.es/upo\\_opencms/export/sites/upo/Galerias/Descargas/norm\\_UPO/ins](http://www.upo.es/upo_opencms/export/sites/upo/Galerias/Descargas/norm_UPO/instruccionweb.pdf) [truccionweb.pdf](http://www.upo.es/upo_opencms/export/sites/upo/Galerias/Descargas/norm_UPO/instruccionweb.pdf) ]

### **2. Plantillas y sistemas de gestión de contenidos**

El gestor de contenidos escogido por la Universidad para dotarse de un sistema de publicación web propio ha sido **OpenCMS**. Con objeto de facilitar la creación y edición de sitios web, el gestor se sirve de plantillas que definen la presentación de los distintos elementos de cada página.

Las plantillas tratan de **aunar la consistencia visual y las necesidades de los editores con el cumplimiento de los necesarios criterios de accesibilidad y usabilidad**. Para que sean un instrumento útil y flexible en la edición web, las opiniones de los administradores son bienvenidas con el fin de mejorar las plantillas existentes y la creación de nuevas en el futuro. Puede contactar para ello con el **Centro de Informática y Comunicaciones** y con la **Unidad Técnica de Comunicación** o enviarnos una sugerencia [enlace a buzón del portal de administradores].

La plantilla actual para la creación de sitios web con OpenCMS está estructurada en dos secciones laterales con un espacio central para el contenido y una cabecera gráfica.

#### *Cabecera*

La cabecera gráfica se alimenta de **cinco imágenes** que se van sucediendo aleatoriamente a medida que se seleccionan las distintas opciones del menú. Para su confección se pueden emplear imágenes que representen a la Universidad o que reflejen el contenido del sitio web y sobre las cuales se posean los derechos necesarios para su uso.

Las imágenes para la cabecera deben tener un tamaño de **746x142 píxeles**. Llevan un borde sombreado de 3 píxeles a modo de límite visual con el resto de elementos de la página.

Las imágenes sólo deben contener como texto inserto en ellas el título del sitio web y opcionalmente la URL de acceso a modo informativo. Pinchando sobre ella se accede a la página de inicio.

#### *Columna izquierda*

En la columna izquierda se despliega el **submenú** de cada sección principal del portal en caso de que contenga contenido en distintas subcarpetas. Así mismo en ella se incluyen los banners para destacar aquellas secciones y servicios ofrecidos en la web que consideremos necesario destacar.

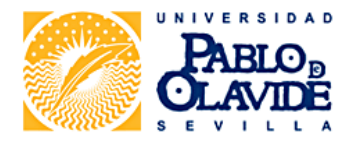

#### *Columna derecha*

Este espacio alberga una sección de **DESTACADOS** pensada para incluir enlaces importantes tanto internos como externos en modo texto. Así mismo en ella se ubican los banners que enlazan con web externas a la UPO y que colaboran u ofrecen servicios complementarios.

### *Espacio central*

En la sección central es donde su muestra el contenido editado directamente por el administrador del sitio. **Los elementos incluidos en ella no pueden superar en ancho los 500 píxeles** con el fin de evitar la aparición de barras de desplazamiento (*scroll)* entre las secciones de la página o que ésta se descomponga.

La plantilla está configurada para que el título que hemos dado a la sección, visible en el menú de navegación, aparezca automáticamente como título en la parte superior.

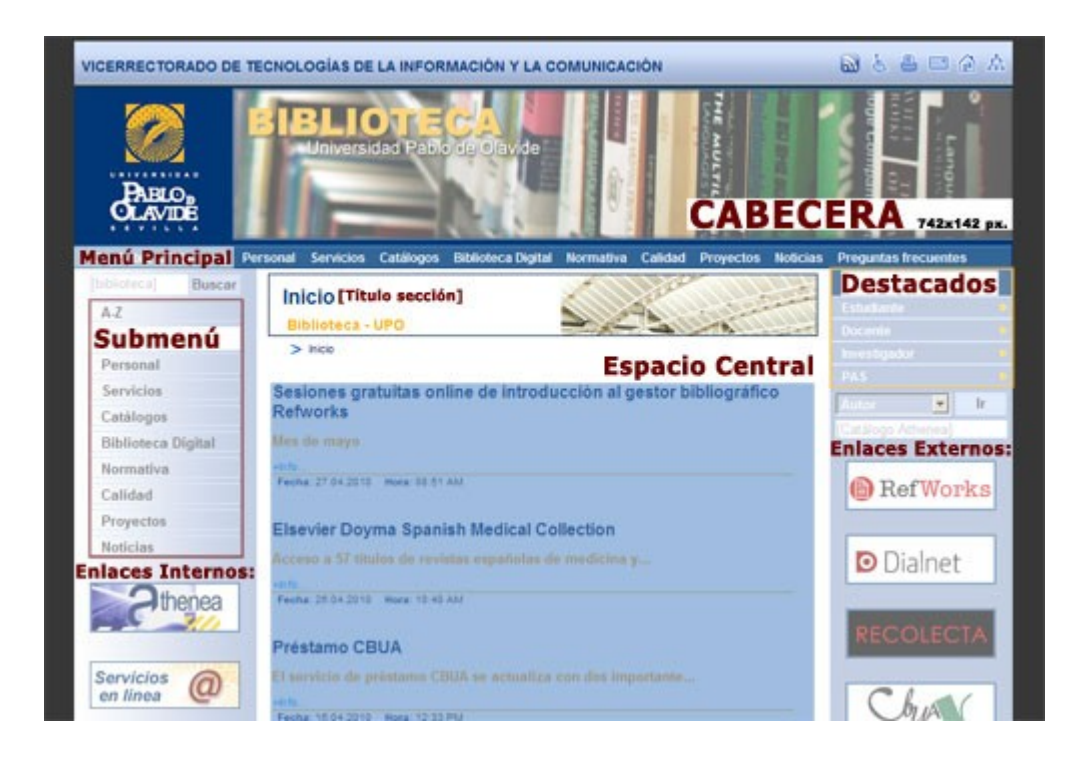

# **3. Requisitos y elementos mínimos**

Todo sitio web oficial de la UPO ha de contener los siguientes elementos:

1. **Marca de la UPO:** tanto en la página principal como en cada una de las que se compone el sitio web. La marca de la UPO, en alguna de sus distintas versiones, ha de figurar claramente visible en la parte superior izquierda del sitio web. El nombre del departamento, grupo, área, etc., debe aparecer claramente identificado como parte de la Universidad Pablo de Olavide. La marca se utilizará preferentemente en su versión principal en dos colores.

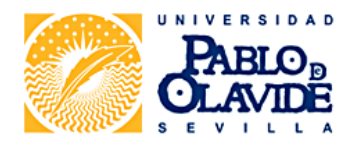

[Consulta del MIC UPO: http://www.upo.es/comunicacion/servicios/marc\_graf/index.jsp]

- 2. **Enlace con web institucional de la UPO:** todo sitio web oficial ha de incluir enlace a la página de inicio de la Universidad Pablo de Olavide [\(www.upo.es\)](http://www.upo.es/). Preferentemente para incluir este enlace se utilizará la imagen de la marca UPO, descrita en el punto anterior.
- 3. Información que identifique al **editor del sitio web** proporcionando datos de contacto.

### **4. Colores corporativos**

El **amarillo** y el **azul** son los colores corporativos de la Universidad Pablo de Olavide. El uso de estos colores en el diseño del sitio web proporciona una identificación clara con la Universidad y consistencia con el resto de las páginas de la UPO.

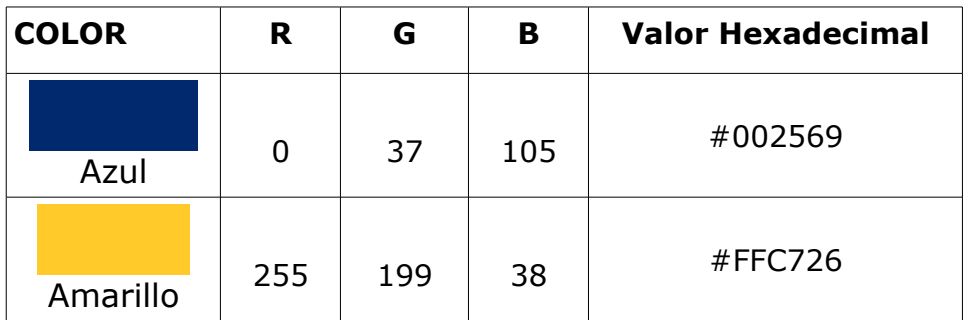

Además de estos dos colores existen **otros colores** que se usan en los distintos sitios web de la UPO:

- **Azul claro:** usado como color de fondo. Código Hexadecimal: #9DAFD1
- **Rojo:** usado para resaltar texto. Código Hexadecimal: #990000

# **5. Imágenes**

A la hora de incorporar imágenes y gráficos a la web, debemos tener en cuenta algunos factores:

- **Elegir el formato adecuado:** JPG para fotografías e imágenes de gran tamaño y GIF o PNG para gráficos (sobre todo si éstos tienen poca variedad de colores y son de tamaño reducido).
- **Tamaño del archivo:** las imágenes han de estar optimizadas para la web, en

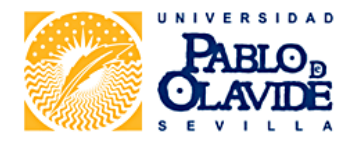

un equilibrio entre la calidad necesaria y el tamaño del archivo.

- **Tamaño de la imagen:** las imágenes deben tener el tamaño adecuado teniendo en cuenta el espacio que ocuparán en la página. Reducirlas mediante el código HTML afecta a su correcta visualización, además de emplear un archivo de mayor tamaño del necesario.
- **Animaciones:** el uso de imágenes animadas debe emplearse con mucho cuidado ya que distraen la atención del usuario de la información útil y acaban cansando. Además dificultan la impresión adecuada de la página. Si utiliza animaciones FLASH asegúrese de que se cumplen los requisitos de accesibilidad.
- **Accesibilidad:** Incluir siempre una descripción de la imagen en el atributo 'alt' para cumplir con los requisitos de accesibilidad.

# **6. Accesibilidad**

Podemos describir la accesibilidad como la **capacidad de un sitio web para ser consultado y usado por el mayor número posible de personas**,

independientemente de las limitaciones propias del individuo o de las derivadas del contexto de acceso. Y es que la accesibilidad web trata de facilitar la consulta de información, no sólo a personas con una discapacidad visual, auditiva, física o cognitiva, sino también a personas de edad avanzada, o con dificultades de acceso debido al entorno de uso, al dispositivo utilizado o al medio de conexión.

Para aquellas personas con algún tipo de discapacidad, el acceso a la información vía web es fundamental para llevar a cabo tareas que de otro modo les sería mucho más difícil. Por tanto, es importante que los editores web conozcan cómo hacer las páginas accesibles para todos, haciendo posible la igualdad de oportunidades. Además la Universidad, como Administración pública, está obligada a ello por ley.

### *Legislación*

La **Ley 34/2002, de 11 de julio, de Servicios de la Sociedad de la Información y de Comercio Electrónico**, en su disposición adicional quinta, obliga a las administraciones públicas a adoptar las medidas necesarias para que la información disponible en sus respectivas páginas de Internet pueda ser accesible a personas mayores y con discapacidad de acuerdo con los criterios de accesibilidad al contenido generalmente reconocidos.

Así mismo, establece que las administraciones públicas exigirán que, tanto las páginas de Internet cuyo diseño o mantenimiento financien total o parcialmente como las páginas de Internet de entidades y empresas que se encarguen de gestionar servicios públicos, apliquen los criterios de accesibilidad antes mencionados. En particular, será obligatorio lo expresado en este apartado para las páginas de Internet y sus contenidos de los **centros públicos educativos, de formación y universitarios**, así como, de los centros privados que obtengan financiación pública.

El **REAL DECRETO 1494/2007, de 12 de noviembre**, por el que se aprueba el Reglamento sobre las condiciones básicas para el acceso de las personas con discapacidad a las tecnologías, productos y servicios relacionados con la sociedad de

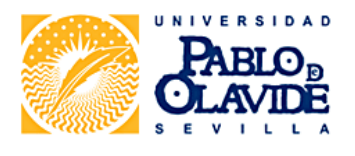

la información, especifica el grado de accesibilidad aplicable a las páginas de Internet de las administraciones públicas.

Este nivel de accesibilidad a los contenidos, que deben pues cumplir los sitios web de la UPO, queda establecido en España por la Norma UNE 139803:2004. Concretamente desde el 31 de diciembre de 2008, todas las páginas deben cumplir la prioridad 1 y la 2 de la Norma UNE. Estos requisitos corresponden a la Marca AA ('Doble A') establecidas en las "Pautas de Accesibilidad al Contenido en la Web" por el *World Wide Web Consortium* (W3C). **Por tanto, actualmente se considera que un sitio web es accesible si su nivel es AA.**

[Enlace a ambos documentos:

- Extracto de la LSSI sobre Accesibilidad Web
- Extracto del Reglamento aprobado por REAL DECRETO 1494/2007 ]

#### *Guía breve para crear sitios web accesibles*

A continuación se citan algunas buenas prácticas a seguir para conseguir que el contenido de nuestro sitio web sea accesible. Enumeramos en primer lugar consejos a la hora de crear cualquier sitio web y prestamos atención en segundo lugar al uso del editor OpenCMS:

- **Imágenes y animaciones:** Use siempre el atributo 'alt' para describir la función de cada elemento visual. No emplee imágenes para incluir texto ni tablas de datos.
- **Enlaces:**
	- El texto de los enlaces debe ser lo suficientemente claro para identificar su destino cuando es leído fuera de contexto. Evite enlaces tipo "pinche aquí".
	- En caso de necesitar algún tipo de información adicional podrá ser añadida por medio del atributo 'title', el cuál contendrá todo el texto del enlace además de dicha información adicional.
	- Si el enlace abre un documento (MS Word, PDF, ZIP, etc) indíquelo mediante un icono, o mediante texto, formando siempre parte del enlace. Si se trata de un archivo de gran tamaño (informes, memorias, etc) indique su peso en MB.
	- Se deberá evitar que los enlaces abran nuevas ventanas del navegador, pero en el caso de que no se pueda evitar se deberá informar de ello al usuario.
- **Organización de las páginas:** Use encabezados, listas y una estructura consistente.
- **Figuras y diagramas:** Descríbalos brevemente en la página o use el atributo 'longdesc'.
- **Tablas:** Utilice las tablas para relacionar datos cuya lectura tiene sentido línea a línea. Es decir, no las emplee para formatear la página; una tabla tiene una estructura lógica para mostrar datos relacionados entre sí por los dos ejes que la componen.

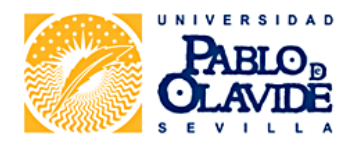

- **Utilice CSS para dar formato a la página y a los contenidos.** El código HTML generado no debe presentar referencias de estilo. Éstas deben estar radicadas en hojas de estilo en cascada CSS.
- **Documentos PDF:** el documento debe contener texto generado por ordenador, nunca escaneado, a no ser que el PDF sea creado mediante un proceso de OCR (reconocimiento óptico de caracteres) que rescata el texto del documento impreso.

#### *Uso del editor OpenCMS*

- **No pegue texto directamente desde Word.** Utilice el botón 'texto plano' del editor o péguelo previamente en una aplicación sin formato como el 'Bloc de notas' de Windows.
- **Texto alternativo.** Proporcione siempre un texto descriptivo cuando inserte una imagen (menú contextual sobre la imagen -*Image Properties-*). Si requiere una descripción extensa use el campo *Descripción larga* en la pestaña *Avanzado*.

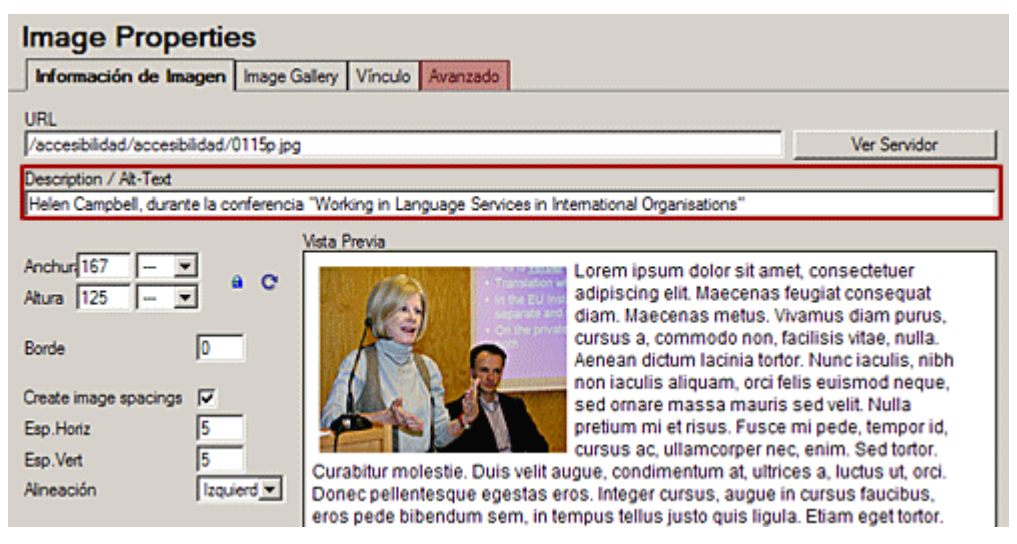

• **Es fundamental no realzar el texto con otras opciones disponibles en el editor** como tipos de letra, colores, tamaños de fuente, justificar texto, etc., ya que esto supone añadir etiquetas de estilo al código HTML generado, que harán que una validación posterior de accesibilidad falle. Y al mismo tiempo estaremos modificando la consistencia del formato de los contenidos establecida en la plantilla.

[Enlace: El editor OpenCMS desde el punto de vista de la accesibilidad [http://www.upo.es/administradores/coursegenie/index\\_12.htm\]](http://www.upo.es/administradores/coursegenie/index_12.htm)

• Utilice los **encabezados** para dar estructura interna a la página y establecer una jerarquía entre los contenidos. Los encabezados 1 y 2 (<h1> y <h2>) corresponden al título y entrada del formulario de edición y se crean completando estos campos. Dentro del cuerpo utilice los siguientes encabezados (3 y sucesivos) seleccionándolos en la pestaña 'Formato'.

### Guía de Estilo Web - UPO

Centro de Informática y Comunicaciones Unidad Técnica de Comunicación

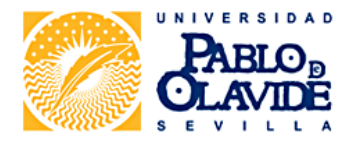

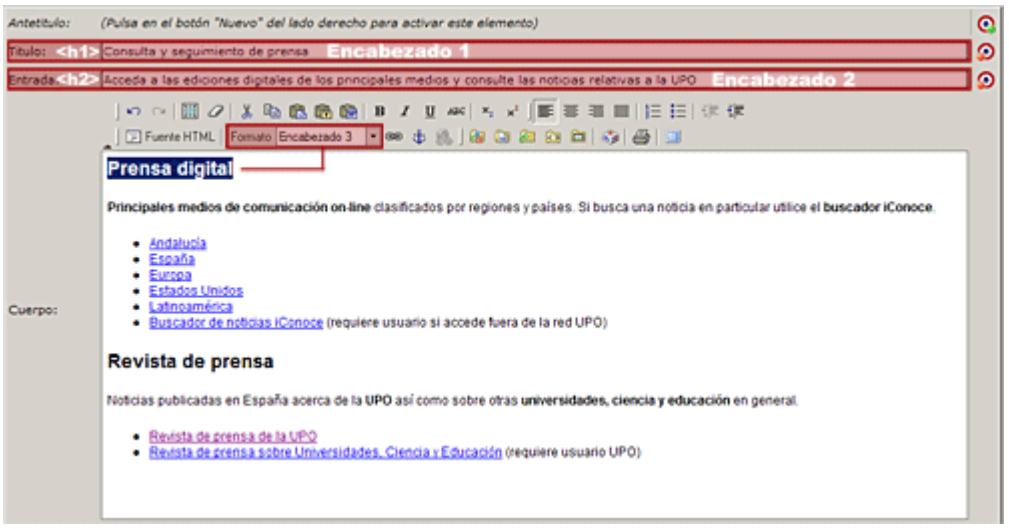

• **Título y metadatos.** El título de la página es fundamental para que esta sea identificada y bien posicionada en buscadores. El título de cada página se compone de dos partes: el general del sitio y el de la sección en la que nos encontramos. El primero forma parte de la plantilla y el segundo refleja el texto de navegación que hemos dado al directorio donde está situada la página.

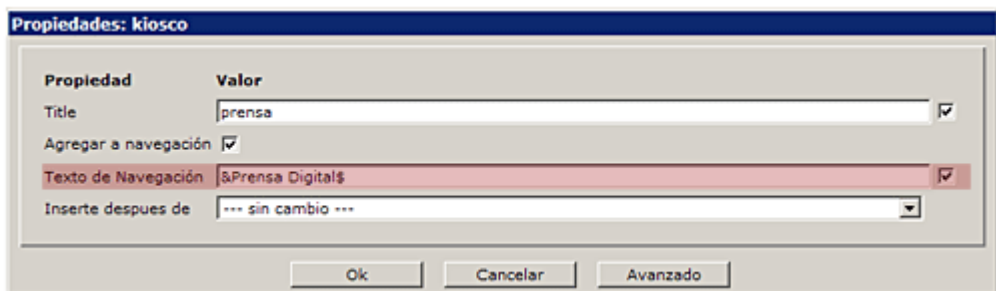

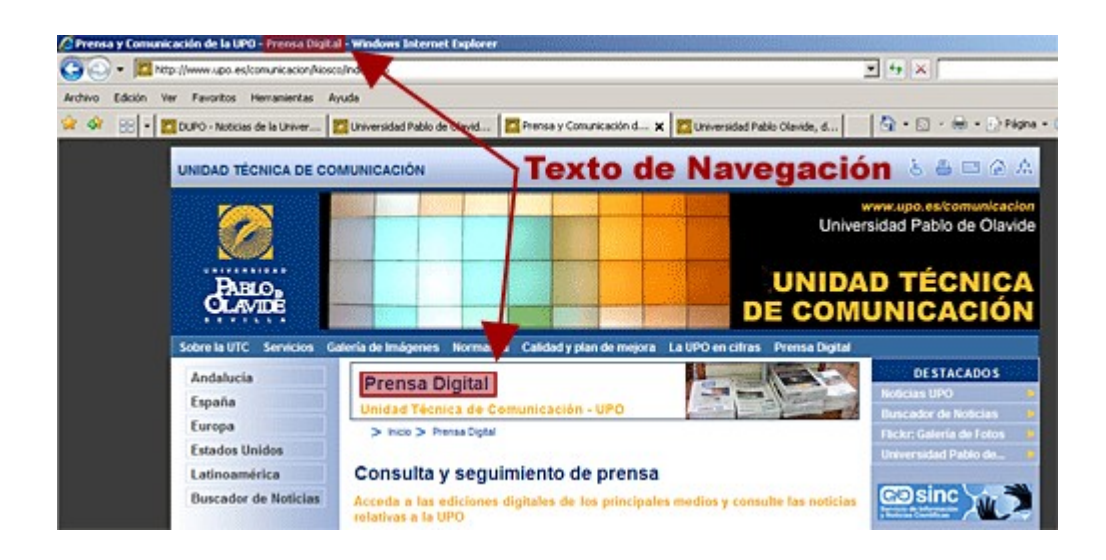

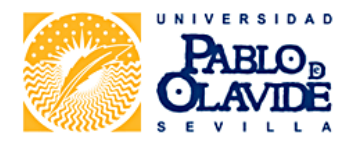

El resto de metadatos, sobre todo descripción y palabras clave, puede indicarlos a la hora de solicitar la creación del sitio web para que sean incorporados a la plantilla.

Para **ampliar información** acerca de buenas prácticas en accesibilidad:

- Buenas prácticas de Accesibilidad Web [\[http://www.inteco.es/Accesibilidad/Formacion\\_6/buenas\\_practicas\]](http://www.inteco.es/Accesibilidad/Formacion_6/buenas_practicas)
- Accesibilidad Web W3C Oficina Española [\[http://www.w3c.es/Divulgacion/accesibilidad\]](http://www.w3c.es/Divulgacion/accesibilidad)
- Guía Breve de Accesibilidad para documentos PDF [documento pdf]
- Herramienta online para analizar y validar la accesibilidad web. [\[http://www.tawdis.net/\]](http://www.tawdis.net/)

# **7. Buenas prácticas en la edición web**

Con objeto de crear páginas que satisfagan las necesidades del usuario, se describen a continuación algunos puntos fundamentales que deben observarse en la edición de sitios web oficiales de la UPO. En general tenga en cuenta que el usuario no leerá las páginas de principio a fin sino que echará un vistazo rápido buscando lo que necesita. Acudirá a nuestro web con un objetivo concreto y espera encontrarlo rápidamente.

### *Estructura y navegación del sitio*

La estructura interna de la organización no debe ser la base para diseñar el esquema de navegación de su sitio web. El objetivo de la web debe ser satisfacer las necesidades de los usuarios.

El usuario se sentirá cómodo navegando por un sitio web si:

- La estructura de navegación proporciona una idea general de la información que puede encontrarse en el sitio web.
- El esquema de navegación es consistente. Es importante para que los usuarios localicen la información fácilmente y encuentren el sitio fácil de explorar.
- Sabe en todo momento dónde se encuentra en la web, cuáles son sus opciones y cuál es el contexto de la página que está consultando. Tenga en cuenta que con los motores de búsqueda se puede acceder directamente a páginas internas, sin pasar por la página de inicio.
- No se encuentra menús de navegación saturados de opciones. Estudios han demostrado que el límite para que un menú de opciones sea fácil de recordar y no confunda al usuario está en siete u ocho elementos.

#### **Accediendo a la información**

A la hora de organizar la información que ofrecemos al usuario tenemos que distinguir

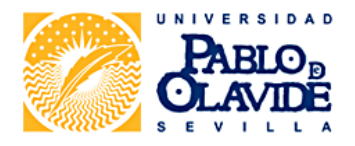

entre las páginas de nivel superior en el esquema de navegación, que dan acceso al contenido, y páginas de nivel inferior, que contienen ya la información detallada.

- **Páginas de nivel superior:** cree páginas cortas y fáciles de explorar. Sirven al usuario para hacerse una idea de cuál es el contenido que podrá consultar. Resuma y use listas para el contenido de estas páginas.
- **Páginas de contenido:** son páginas que muestran ya el contenido seleccionado. A medida que el usuario avanza en la búsqueda de su objetivo podemos ir mostrando una información cada vez más extensa y especializada.

Siguiendo este esquema, permitiremos que el usuario elija consultar la información que se ajusta a sus necesidades.

#### *Organizar la información*

La web tiene algunas características que la diferencian de otros medios de información. Es un medio interactivo, en el que no existe un formato predeterminado y cuyo modo de acceso y entorno de visualización no podemos controlar.

Por ello, debemos tener en cuenta una serie de factores importantes cara al usuario:

- Hará una exploración rápida de la página en busca de la información que necesita en lugar de leerla de principio a fin.
- Tiene un objetivo cuando visita un sitio web.
- Espera encontrar la información rápidamente. Si no lo logra acudirá a otro sitio.

#### *Creación de contenidos para la web*

A continuación enumeramos una serie de buenas prácticas para elaborar el contenido de su sitio web.

 **Divida la información en unidades lógicas y bien definidas.** Establezca una jerarquía de importancia entre las unidades y utilícela para crear vínculos entre ellas.

El usuario espera encontrar tras un enlace una unidad específica y relevante de información. A la hora de trocear la información debemos seguir un criterio flexible y consistente, con sentido común, que resulte en una organización lógica y conveniente. Dejemos que la naturaleza de los contenidos sea la que sugiera cómo deben subdividirse y estructurarse, encontrando un equilibrio entre el número de opciones de los menús y la profundidad de navegación del sitio web.

- **La información ha de estar siempre orientada al usuario.** Lo irrelevante o sin utilidad para nuestro público objetivo debe desaparecer.
- **Establezca una correlación entre la jerarquía de información y la jerarquía visual** en la página. La jerarquía visual proporciona relaciones jerárquicas del tipo 'esto es parte de esto' y 'esto va a continuación de esto'. La jerarquía informativa establece relaciones del tipo 'esto es más importante que esto'.

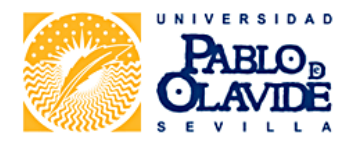

- **Facilite una exploración rápida del contenido.** Antes de detenerse a leer, el usuario explorará la página para hacerse una idea de qué contiene (y lo más importante: si podrá encontrar lo que está buscando). Es importante pues resaltar qué información va a poder encontrar en nuestra página. Los elementos que podemos usar para permitir una exploración del contenido son:
	- **Títulos y subtítulos:** rompiendo la continuidad del texto con títulos y subtítulos indicaremos al usuario qué estamos tratando en cada sección, facilitándole el acceso a la información.
		- ➢ Uso de 'encabezados' en OpenCMS: los dos primeros encabezados -h1 y h2 están asignados por la plantilla al título y la entradilla de la sección en la que nos encontramos respectivamente. Use el resto de los encabezados -h3, h4, etc- para estructurar los contenidos jerárquicamente en la página.
	- **Negrita.** El texto en negrita da una idea del contenido de un párrafo. Pero tenga en cuenta que si abusa de este elemento perderá su efectividad.
	- **Listas:** las listas son preferibles a largos párrafos a la hora de suministrar información en la web ya que:
		- ➢ Permiten leer la información verticalmente
		- ➢ Permiten una exploración rápida del contenido
		- ➢ No intimidan al usuario visualmente
		- ➢ Facilitan la exposición sucinta de la información
	- **Enlaces.** Un enlace es también una llamada de atención.

#### **Redactando los contenidos:**

- Siga una estructura piramidal: la parte más importante del mensaje, el núcleo, debe ir al principio.
- Resuma. Sobre todo en páginas largas es importante comenzar con un sumario que permita al usuario decidir si la información que contiene es relevante para él.
- Un párrafo = una idea: cada párrafo debe ser un objeto informativo.
- Escriba frases cortas.
- Use un lenguaje claro, conciso y preciso. Sea directo.
- El vocabulario ha de ser sencillo y fácilmente comprensible. No emplee tecnicismos ni use jerga.
- Es aconsejable acompañar los textos con **elementos adicionales** siempre que puedan ser de interés para el usuario: enlaces, documentos relacionados, gráficos, etc.
- **Evite el uso de:**
	- Texto en cursiva: dificulta la lectura en pantalla. Nunca lo emplee para frases completas.

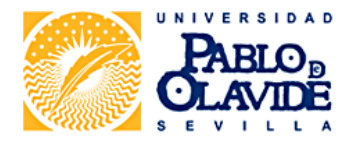

- Texto subrayado: el usuario pensará que se trata de un enlace o que quizá lo sea.
- Texto coloreado: diferenciar texto mediante colores no cumple los requisitos de accesibilidad y crea confusión con enlaces.
- **Los PDF no se deben utilizar como excusa para no generar contenidos en formato web.** Los recursos importantes que están disponibles en otros formatos pueden ser convertidos a páginas web muy fácilmente. En general no se debe abusar de los documentos PDF para proporcionar información, utilizándolos únicamente en determinados casos:
	- Folletos o documentos legales destinados a ser impresos o que deben mantener un formato determinado.
	- Información que por naturaleza es muy extensa.

Aún en estos casos, es necesario que se incluyan en los documentos, con formato web, un esquema o resumen de la información que esté contenida en los PDF.

- **Dote a su sitio de un histórico:** La mayoría de las universidades tienen un gran registro de actividades que pueden ser publicadas de forma histórica en la web.
- **Use títulos con significado y meta-etiquetas descriptivas para incrementar la visibilidad de las páginas.** Existen algunos estándares como el de Dublin Core que pueden ser utilizados para añadir información de autoría, palabras clave y otros datos acerca de los sitios web. Un título adecuado (atributo 'TITLE') es fundamental para la localización posterior en buscadores.
- **Enlaces:**
	- **No inserte enlaces en el texto de los párrafos.**

Introduzca los enlaces al final del texto o página con el que están relacionados en lugar de insertarlos en el interior del párrafo. De este modo evitamos distracciones en la lectura del texto y la página es más fácil de consultar.

- **El texto del enlace ha de ser significativo**, describiendo el contenido al que enlaza. Evite el uso de enlaces tipo 'pinche aquí'.
- Facilite enlaces a servicios *online* y otras páginas que puedan ser de utilidad para su usuario potencial, tanto de la UPO como de otras instituciones.
- Los menús o barras de navegación no se deben saturar con demasiadas opciones (siete u ocho como máximo) ni usar más de tres términos para definir cada enlace.
- **No aplique estilos al enlace** (colores, negrita, subrayado, etc). Estos se encuentran ya caracterizados en la plantilla de OpenCMS.
- **Revise los enlaces de su sitio web** asegurándose de que se mantienen actualizados. Compruebe páginas huérfanas, es decir, páginas que no son

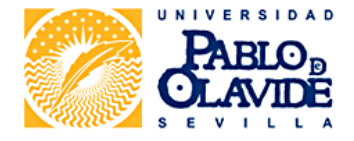

enlazadas desde ninguna otra.

- Asegúrese de que los enlaces son **accesibles.**
- **Si la página no está preparada es mejor no publicarla.** Causa un efecto poco profesional publicar páginas "en construcción". Añada el enlace cuando tenga la información completa.
- Asegúrese de que **respeta la propiedad intelectual** de los documentos e imágenes que publica en el sitio web.

#### **Para ampliar información:**

- Directrices para webmasters de Google [\[http://www.google.com/support/webmasters/bin/answer.py?](http://www.google.com/support/webmasters/bin/answer.py?hl=es&answer=35769) [hl=es&answer=35769\]](http://www.google.com/support/webmasters/bin/answer.py?hl=es&answer=35769)
- *Web Writing for Many Interest Levels*. Artículo de Nathan Wallace [\[http://www.e-gineer.com/v1/articles/web-writing-for-many-interest](http://www.e-gineer.com/v1/articles/web-writing-for-many-interest-levels.htm)[levels.htm\]](http://www.e-gineer.com/v1/articles/web-writing-for-many-interest-levels.htm)

#### *Mantenimiento y revisión de los contenidos*

Es importante revisar y mantener los contenidos actualizados para que el usuario encuentre siempre información relevante y útil. La web debe ser un medio de información vivo, no estático. Una vez publicados los contenidos, el sitio web siempre es susceptible de mejorar:

- Revise si el sitio web es útil para sus públicos objetivos.
- Analice las respuestas que le llegan de los usuarios y qué información demandan con más frecuencia. Si tiene que responder a una pregunta una y otra vez por teléfono o por email probablemente la información no estará bien publicada.
- Analice periódicamente buenas prácticas utilizadas por otras universidades líderes.

#### **Actualización**

Mantenga siempre actualizados los contenidos de su web.

- Revise la web periódicamente y siempre que publique nuevo contenido.
- Compruebe el funcionamiento de los enlaces (sobre todo los externos).
- Evite duplicar la información. No publique la misma información en varios sitios. Es preferible, y le ahorrará trabajo, ubicarla en una página y enlazarla desde cuantas sea necesario.
- Revise especialmente el contenido con referencias temporales. Un dato antiguo creará mala impresión en el usuario y hará que desconfíe del resto de la información del sitio web.